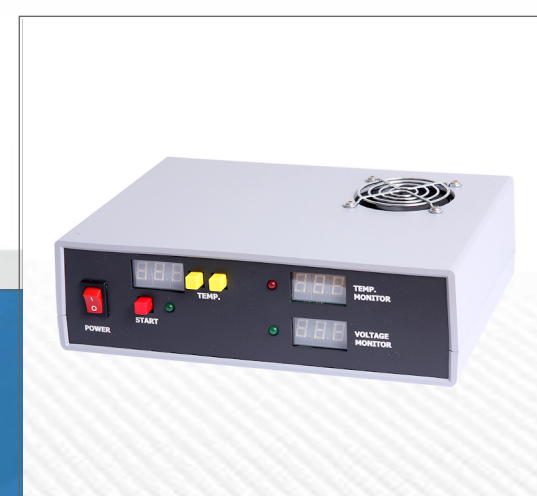

**LASER LAB SOURCE** marketplace for Scientists & Engineers

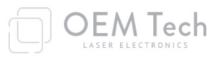

# **TEC-150W-BT PRODUCT MANUAL 150W Output Power, Benchtop TEC Controller**

**contact@LaserLabSource.com**

**800.887.5065**

**Laser Lab Source a division of Research Lab Source Corporation** **www.LaserLabSource.com phone: 800-887-5065**

**670 South Ferguson Bozeman, MT 59718**

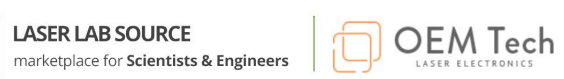

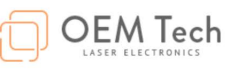

rev 1.01 / 2012 12 04

# **TEC-BT temperature controller**

**User manual**

## **Overview**

TEC-BT thermocontroller is designed to control the temperature of the objects and to stabilize its temperature at the certain level. The target temperature is set either manually via front panel user interface or digitally via RS-232 machine interface. The actual object's temperature is measured and provided to the operator.

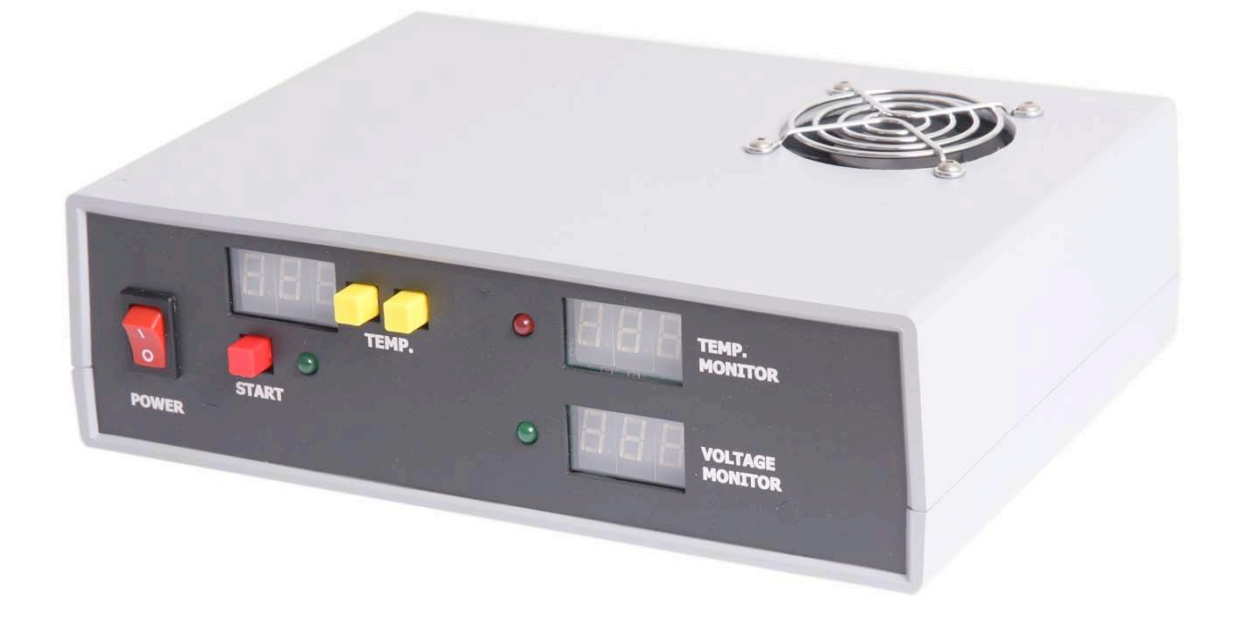

#### **Description**

#### **Front panel description**

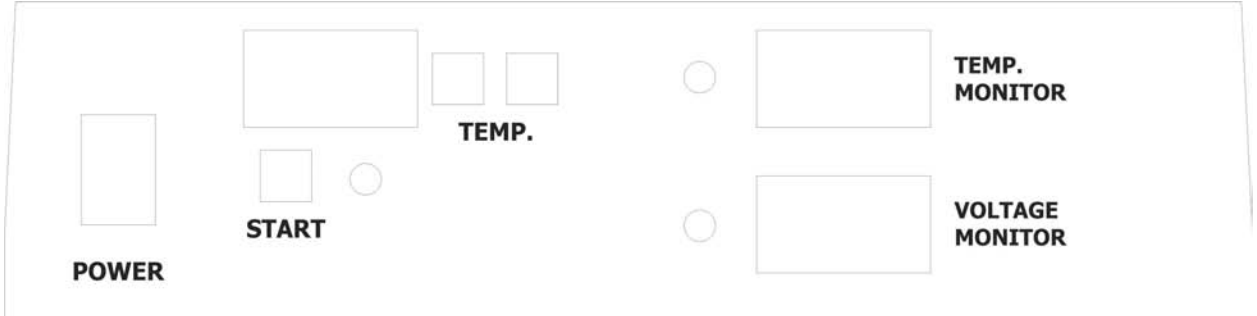

POWER switch – turns thermo controller on and off TEMP. indicators – depict the temperature set points TEMP. buttons – change the temperature set points

TEMP. MONITOR – depicts the actual temperature VOLTAGE MONITOR – is inactive in the present version

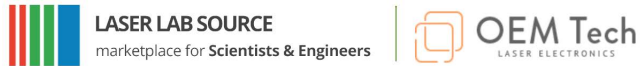

Red LED is active when thermocontroller heats the Peltier. Green LED is active when thermocontroller cools the Peltier. Both LEDs are active when the actual temperature is equal to the temperature set point.

START button – enables output and starts operations in selected mode with selected parameters; the second pressure on this button stops operations when START button is pressed the red LED nearby indicates this

#### **Back panel description**

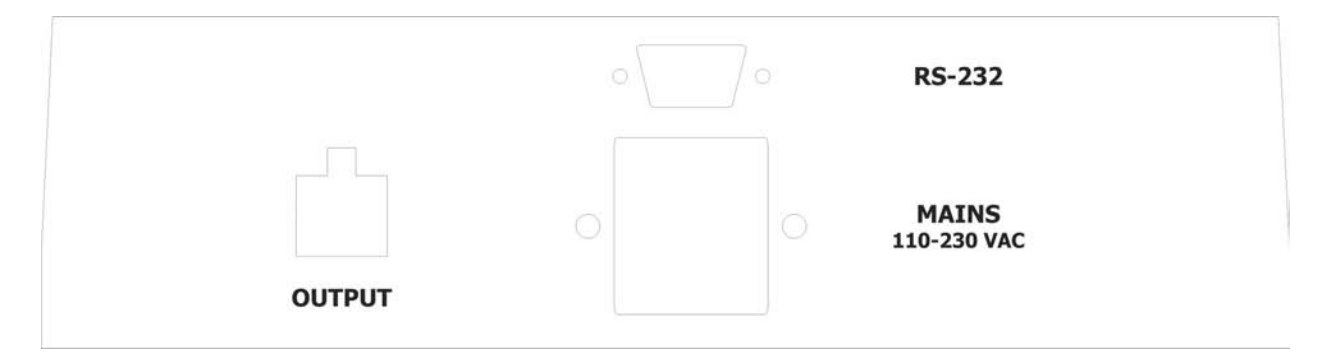

MAINS connector (cable is supplied with the module) – connects module to the mains (110/230 VAC, 50/60 Hz). This connector contains 5A fuse.

OUTPUT connector (cable is supplied with the module) – connects the load (Peltier and thermistor) to the module.

RS-232 connector (cable is supplied with the module) – connects module to the computer.

#### **OUTPUT connector description**

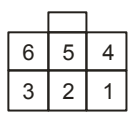

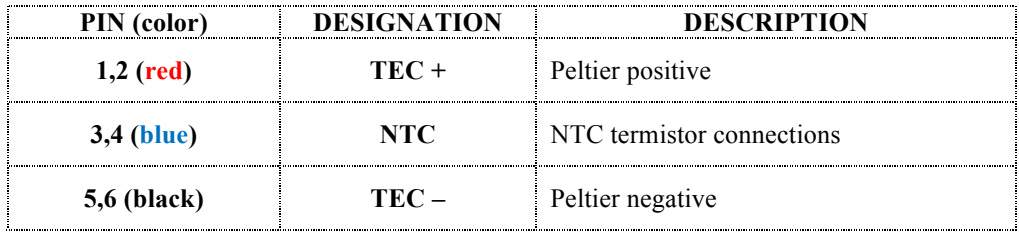

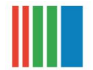

## **Safety**

- Do not remove coverage case from the module
- Do not self-repair the module
- Do not operate with disconnected load
- Do not connect / disconnect cables while module is turned on
- Do not turn the module on if it has been already damaged with water, chemicals, mechanical or electrical shock

## **Operations**

- 1. Connect Peltier (observing the polarity) and 10kOhm NTC to the thermocontroller, connect thermocontroller to the mains
- 2. Turn POWER switch on
- 3. Select desired temperature using the corresponding buttons (TEMP.)
- 4. Press START button. Since that moment module will start the operations. It will be indicated with the corresponding LED
- 5. Press START button again to stop operations
- 6. Turn the POWER switch off

# **Operations (RS-232 interface)**

- 1. Ensure that POWER switch is off, ensure that computer is off
- 2. Connect module to the computer using the corresponding cable
- 3. Turn POWER switch on, turn the computer on
- 4. Run HyperTerminal or analogous software
- 5. Send to the driver commands that set desired parameters of operations. Send to the driver "r 1" command to start operations
- 6. Send to the driver "r 0" command to stop operations
- 7. Turn POWER switch off

**Note:** it's possible but it's not recommended to use RS-232 and front panel user interfaces at the same time

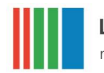

# **Specifications**

#### **ELECTRICAL**

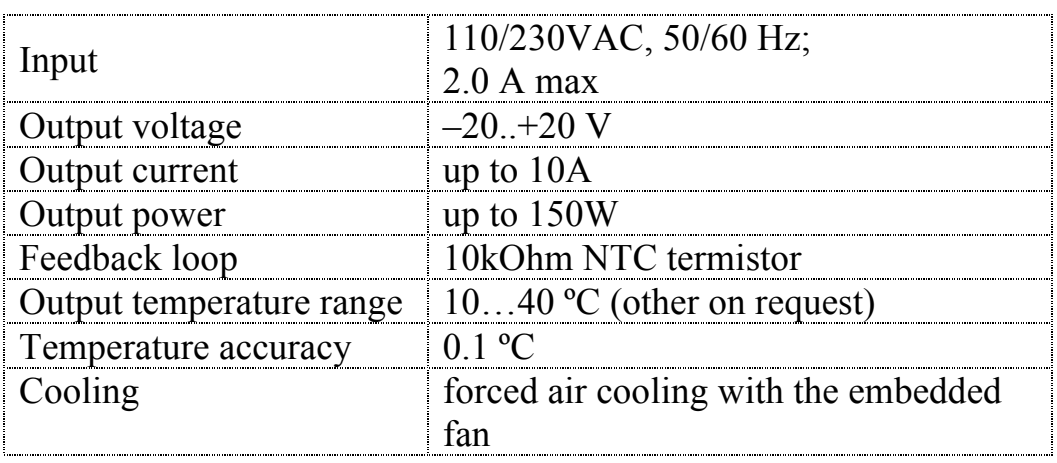

#### **MECHANICAL SPECIFICATION**

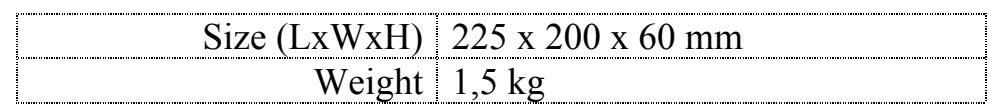

## **RS-232 interface**

RS-232 connection parameters: 38400 bps, 8 data bits, 1 stop bit, no parity.

Command format is: {command} {data (optionally)} {end-of-line}

- command is 1 character long (see list below)
- data is ASCII-string of adjusting value
- end-of-line symbols are  $\ln$  or  $\ln$

List of available commands:

- t {temperature} sets temperature set point (10.0 to 40.0 °C, accuracy 0.1 °C)
- $\bullet$  T returns temperature set point
- C returns the actual temperature (temperature monitor)
- $r \{0/1\}$  starts/stops the module ("r 1" starts; "r 0" stops)
- R returns the actual state of the module  $(1 \text{module is in run mode})$
- e  $\{0/1\}$  turns on/off echoing of symbols in RS-232 ("e 0" no echo)

Example: "t 25.1" sets the temperature to 25.1 °C.